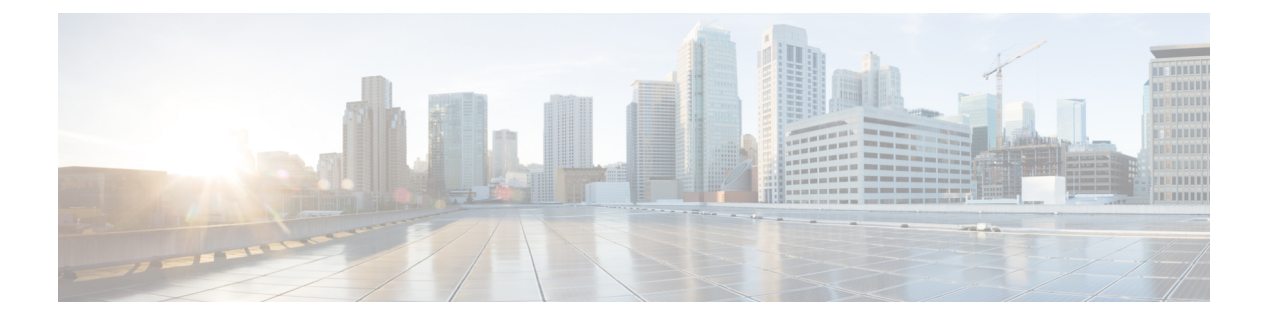

# **Microsoft Hyper-V** への導入

- Microsoft Hyper-V への導入 (1ページ)
- DHCP が無効の場合に実行するネットワーク上でのアプライアンスの設定(Microsoft Hyper-V)  $(3 \sim -\gamma)$

### **Microsoft Hyper-V** への導入

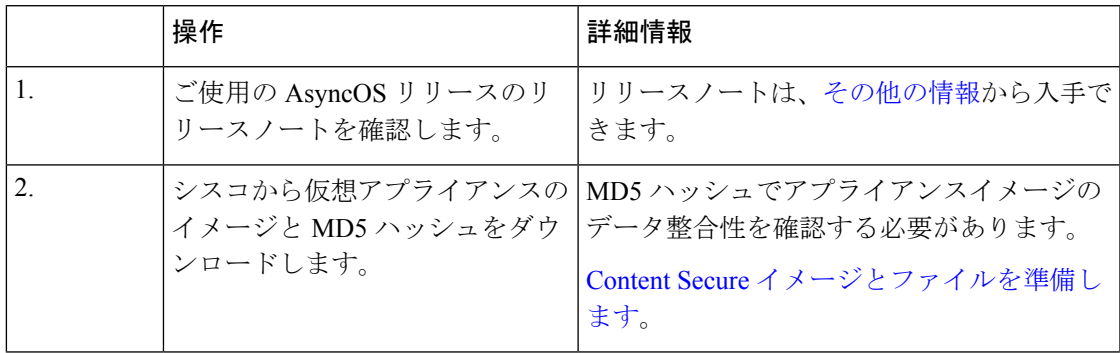

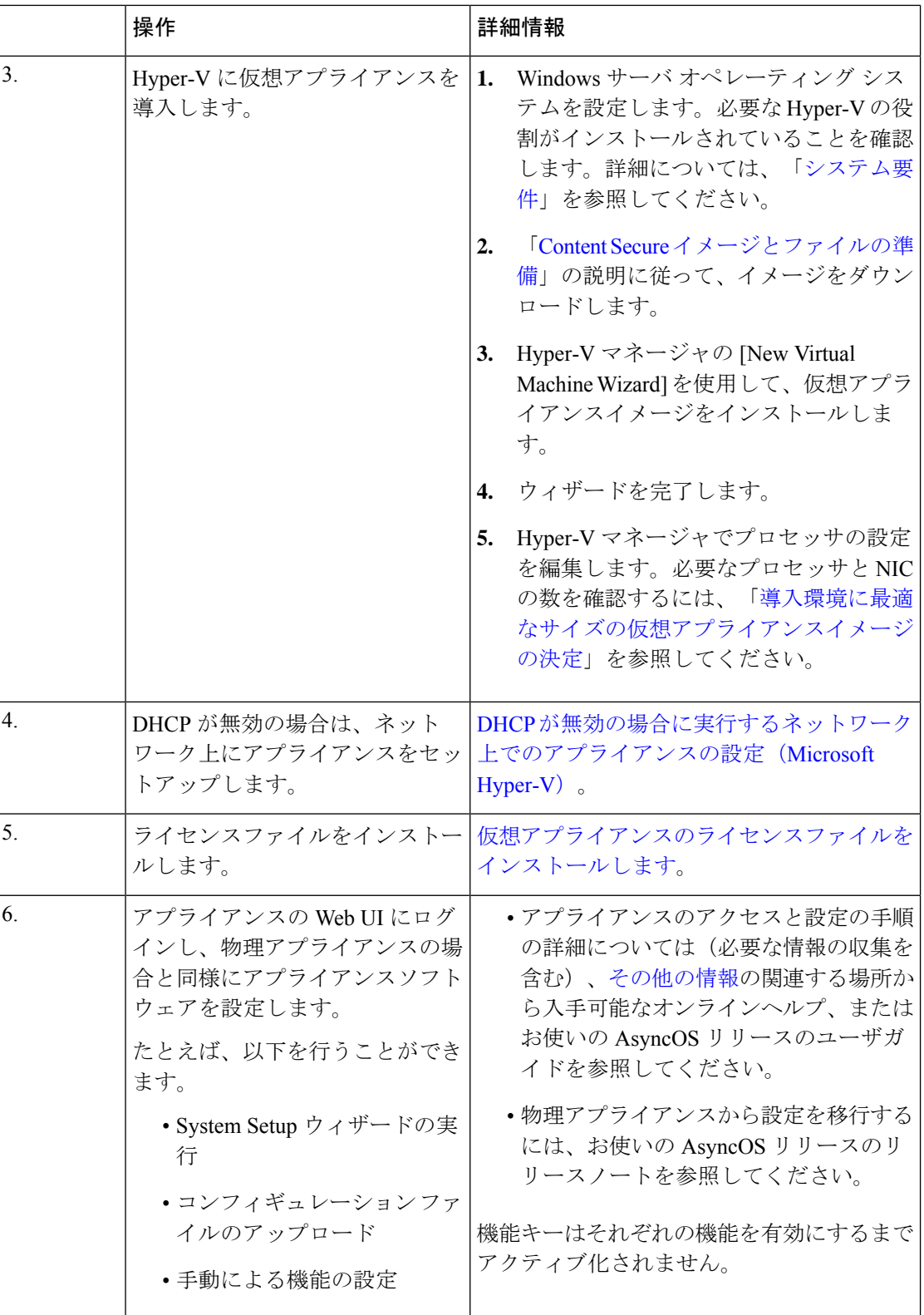

- 次に、Microsoft Hyper-V generation 1 プラットフォームに導入された仮想 Cisco Secure Web Appliance (FreeBSD 10.x) の制限事項を示します。 (注)
	- **etherconfig**CLIコマンドを使用して、仮想アプライアンスインターフェイスを変更するこ とはできません。
	- **ifconfig** CLI コマンドは、デュプレックスモードで動作している場合でも、仮想アプライ アンス インターフェイスのステータスを Unknown またはシンプレックスとして表示しま す。

## **DHCP** が無効の場合に実行するネットワーク上でのアプ ライアンスの設定(**Microsoft Hyper-V**)

### 

(注)

仮想セキュリティ アプライアンス イメージのクローンを作成した場合は、イメージごとに次 の手順を実行します。

- ステップ **1** Hyper-V マネージャコンソールから、**interfaceconfig** を実行します。
- ステップ **2** 仮想アプライアンス管理ポートの IP アドレスを書き留めます。
	- 管理ポートは DHCP サーバから IP アドレスを取得します。アプライアンスが DHCP サーバに アクセスできない場合は、デフォルトで **192.168.42.42** が使用されます。 (注)
- ステップ **3 setgateway** コマンドを使用して、デフォルトゲートウェイを設定します。
- ステップ **4** 変更を確定します。
	- (注) ホスト名は、セットアップウィザードが完了するまで更新されません。

ただし、上記の制限により、アプライアンスのパフォーマンスに影響はありません。

I

翻訳について

このドキュメントは、米国シスコ発行ドキュメントの参考和訳です。リンク情報につきましては 、日本語版掲載時点で、英語版にアップデートがあり、リンク先のページが移動/変更されている 場合がありますことをご了承ください。あくまでも参考和訳となりますので、正式な内容につい ては米国サイトのドキュメントを参照ください。